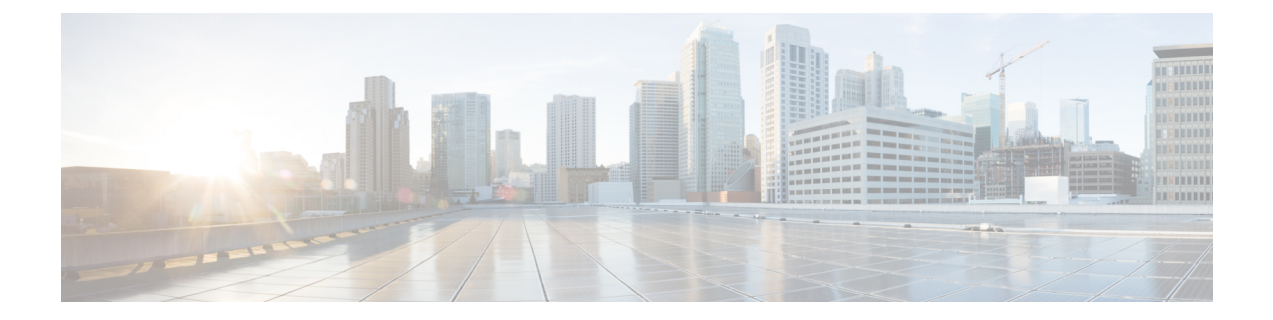

# マルチ事前共有キー

- [マルチ事前共有キーについて](#page-0-0) (1 ページ)
- マルチ PSK [の制約事項](#page-2-0) (3ページ)
- マルチ事前共有キーの設定 (GUI) (3ページ)
- マルチ事前共有キーの設定 (CLI) (5ページ)
- マルチ PSK [設定の確認](#page-5-0) (6 ページ)

## <span id="page-0-0"></span>マルチ事前共有キーについて

マルチ PSK 機能は、1 つの SSID で同時に複数の PSK をサポートします。設定された PSK の いずれかを使用してネットワークに接続できます。これは Identity PSK (iPSK) とは異なり、 同じ SSID 上の個人またはユーザ グループに対して一意の PSK が作成されます。

16.10 以降では、SSID ごとに 5 つの PSK がサポートされます(拡張可能)。

従来の PSK では、次の図に示すように、ネットワークに接続しているすべてのクライアント が同じパスワードを使用します。

図 **<sup>1</sup> :** 従来の **PSK**

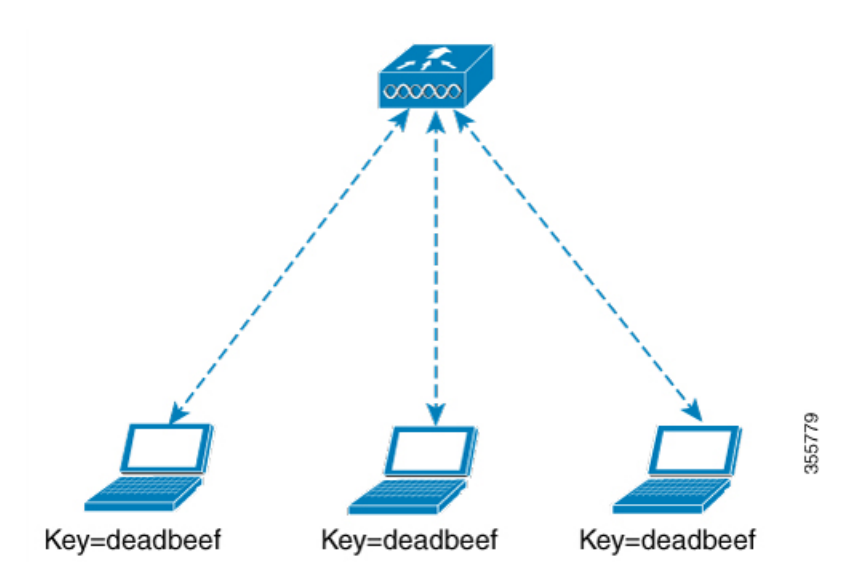

ところがマルチ PSK を使用すると、クライアントは次の図に示すように設定済みの事前共有 キーのいずれかを使用してネットワークに接続できます。

図 **2 :** マルチ **PSK**

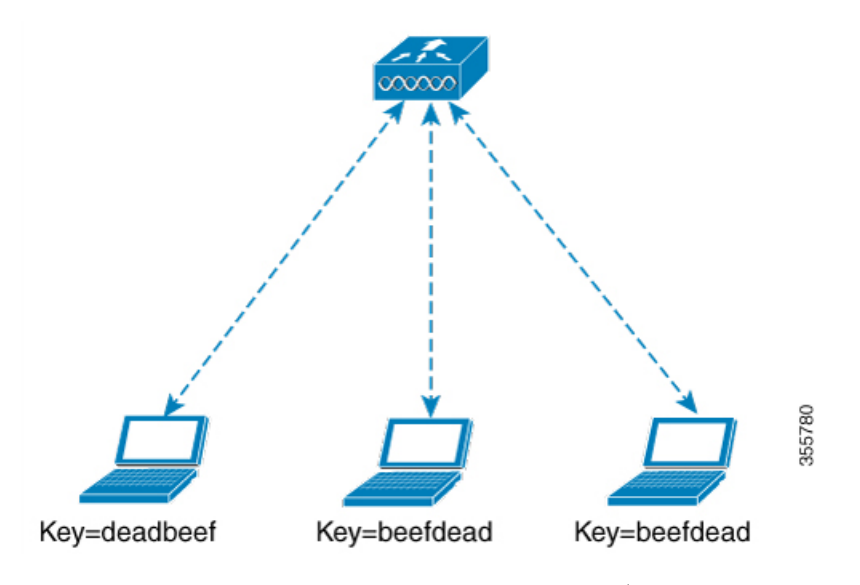

マルチ PSK では、同じ SSID に 2 つのパスワード(deadbeef と beefdead)が設定されます。こ のシナリオでは、クライアントはいずれかのパスワードを使用してネットワークに接続できま す。

### <span id="page-2-0"></span>マルチ **PSK** の制約事項

- 中央認証は、ローカル、フレックス、およびファブリックモードでのみサポートされてい ます。
- 中央認証フレックス モードの場合、スタンドアロン AP は、最もプライオリティの高い PSK(*priority 0* キー)を使用するクライアントの接続を許可します。最もプライオリティ の高い PSK を使用しない新しいクライアントは、スタンドアロン モードでは拒否されま す。
- マルチ PSK はローカル認証をサポートしません。

### <span id="page-2-1"></span>マルチ事前共有キーの設定(**GUI**)

#### 手順

- ステップ **1 [Configuration]** > **[Tags & Profiles]** > **[WLANs]** を選択します。
- ステップ **2** [Wireless Networks] ページで WLAN の名前をクリックします。
- ステップ **3** [Edit WLAN] ウィンドウで [Security] タブをクリックします。
- ステップ **4** [Layer2] タブで、[Layer2 Security Mode] を次のオプションから選択します。
	- [None]:レイヤ 2 セキュリティなし
	- [802.1X]:WEP 802.1X データ暗号化タイプ
	- [WPA + WPA2]: Wi-Fi Protected Access
	- [Static WEP]:静的 WEP 暗号化パラメータ
	- [Static WEP+802.1X]:静的 WEP と 802.1X の両方のパラメータ。

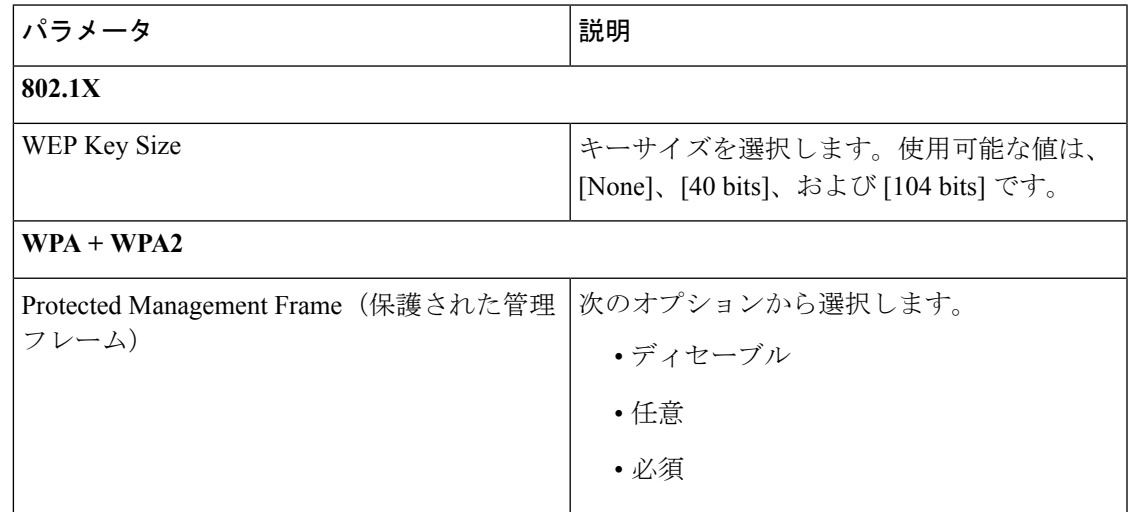

 $\overline{\phantom{a}}$ 

I

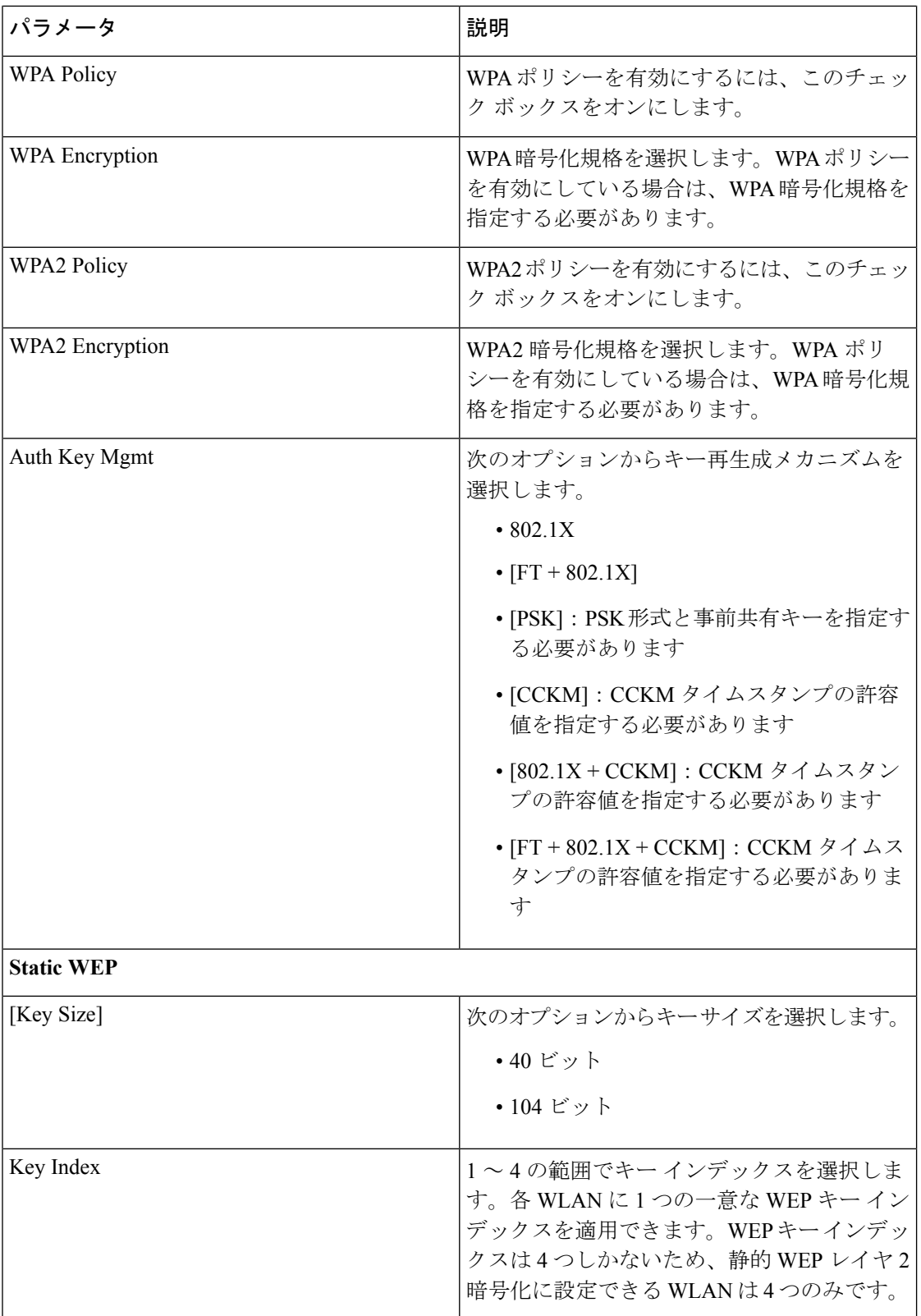

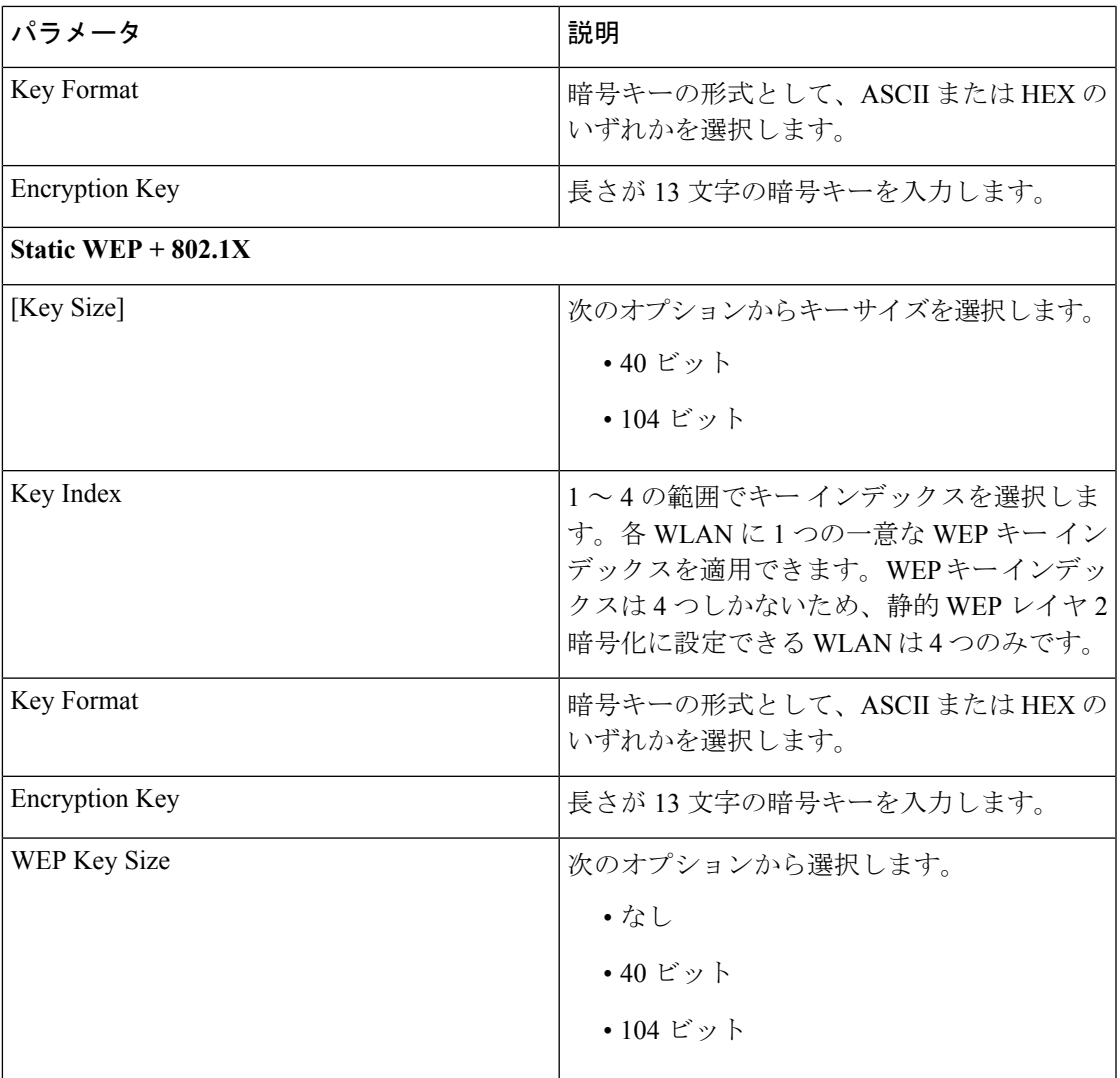

ステップ **5** [Save & Apply to Device] をクリックします。

# <span id="page-4-0"></span>マルチ事前共有キーの設定(**CLI**)

#### 手順

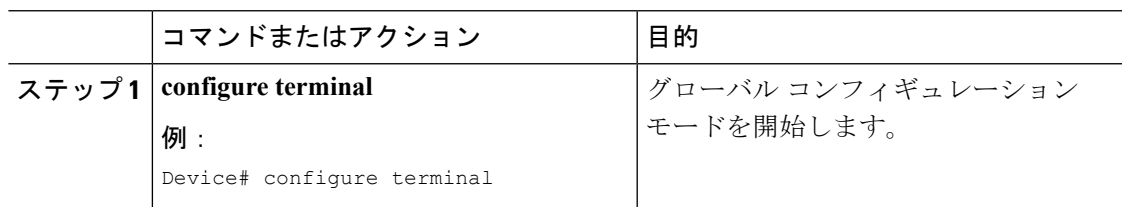

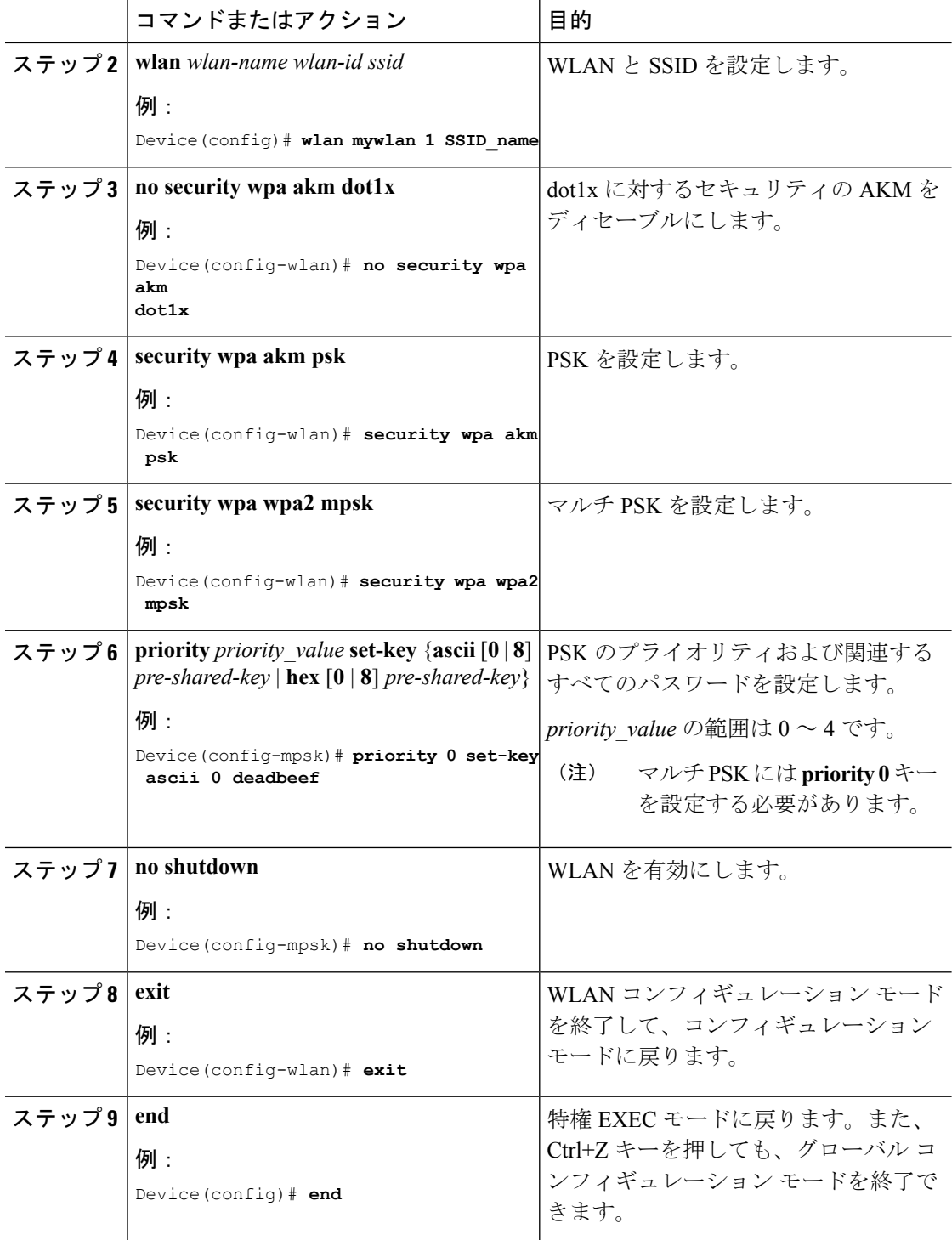

# <span id="page-5-0"></span>マルチ **PSK** 設定の確認

WLAN とクライアントの設定を確認するには、次のコマンドを使用します。

 $\mathbf I$ 

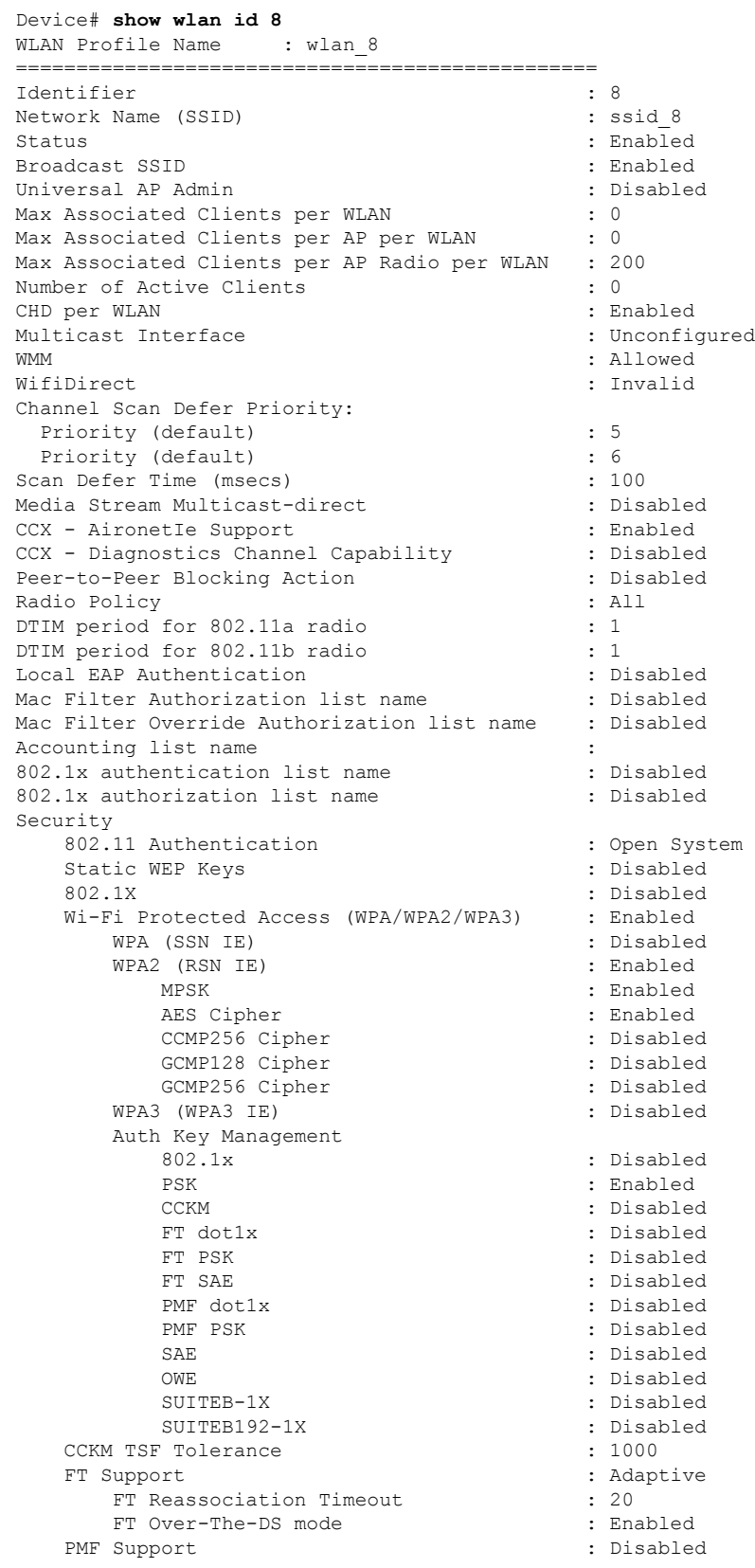

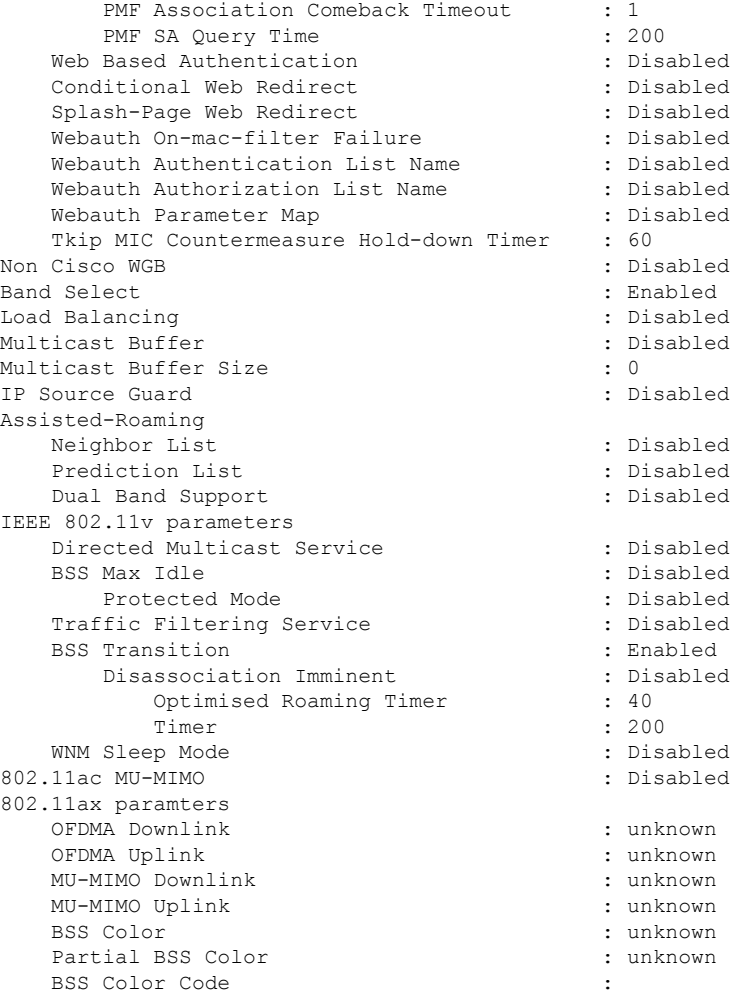

WLAN の詳細を表示するには、次のコマンドを使用します。

Device# **show run wlan** wlan wlan\_8 8 ssid\_8 security wpa psk set-key ascii 0 deadbeef no security wpa akm dot1x security wpa akm psk security wpa wpa2 mpsk priority 0 set-key ascii 0 deadbeef priority 1 set-key ascii 0 deaddead priority 2 set-key ascii 0 d123d123 priority 3 set-key hex 0 0234567890123456789012345678901234567890123456789012345678901234

priority 4 set-key hex 0 1234567890123456789012345678901234567890123456789012345678901234

no shutdown